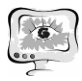

Возможность дифференцирования и индивидуализации. Интеграция содержания обучения; технологическая динамичность и взаимозаменяемость приемов и методов обучения, системы контроля и оценивания достижений учащихся. Возможность прогнозирования учебной деятельности с учетом особенностей учебного материала и специфики конкретного коллектива учащихся.

#### **Литература**

1. Асатова Г. «ИСПОЛЬЗОВАНИЕ ПРЕЗЕНТАЦИЙ POWER POINT ПРИ ПРЕПОДАВАНИИ «ИСТОРИИ УЗБЕКИСТАНА»

2. Хуторской А. В. Педагогическая инноватика: методология, теория, практика. -М.: 2005.

3. Дорошенко Т. ПРИМЕНЕНИЕ ИННОВАЦИОННЫХ ТЕХНОЛОГИЙ В ПРЕПОДАВАНИИ ИСТОРИИ

А.Д. Мусиенко

# МЕТОДИКА ИЗУЧЕНИЯ УСТРОЙСТВ СОПРЯЖЕНИЯ С ОБЪЕКТАМИ МЕХАТРОНИКИ НА БАЗЕ ПРОМЫШЛЕННОЙ ЛОКАЛЬНОЙ СЕТИ

## (Самарский государственный университет путей сообщения)

Всестороннее понимание свойств и типов сигналов считается главным компонентом укрепления приобретенных студентами знаний в процессе прослушивания лекционного курса. Также огромную роль играет овладение и закрепление приобретенных знаний при применении распределенных автоматизированных систем, либо систем сбора данных. В данной работе описываются некоторые лабораторные работы из лабораторного практикума [1] для изучения распределенных систем сбора данных в автоматизированных системах на базе программно-аппаратного комплекса для изучения устройств сопряжения с объектами в мехатронике с использованием технологии RS-485 на базе модулей серии ADAM-4000, представленного в [2].

Лабораторный практикум предназначен для выполнения лабораторных работ, а также при подготовке к практическим занятиям, при выполнении и защите курсовых и выпускных квалификационных работ для обучающихся по направлениям подготовки 09.04.01 «Информатика и вычислительная техника».

Лабораторный практикум может быть также полезен магистрам смежных направлений подготовки, изучающих средства сбора информации, методы, алгоритмы обработки информации в распределенных автоматизированных системах различных архитектур.

Данный лабораторный практикум состоит из девяти практических заданий, в которых обучающимся предстоит научиться подключать и настраивать оборудование с помощью утилит, изучать виды и типы сигналов, обучаться взаимодействию с промышленным оборудованием, осваивать принципы работы в таких приложениях как SCADA TraceMode и MS Visual basic.

В первой лабораторной работе обучающимся предстоит настроить параметры сети и создать виртуальные COM-порты. Они создаются в специальной утилите – Advantech EKI Device Configuration Utility от фирмы Advantech. Изображение основного окна с настроенными виртуальными COM-портами представлено на рисунке 1.

Во второй лабораторной работе обучающимся предстоит ввести последовательность символов в специально приготовленное диалоговое окно (рисунок 2) с помощью специального блока имитации объектов мехатроники. Каждый символ имеет свою последовательность нулей и единиц, которые вводятся путем переключения тумблеров на блоке имитации объектов мехатроники.

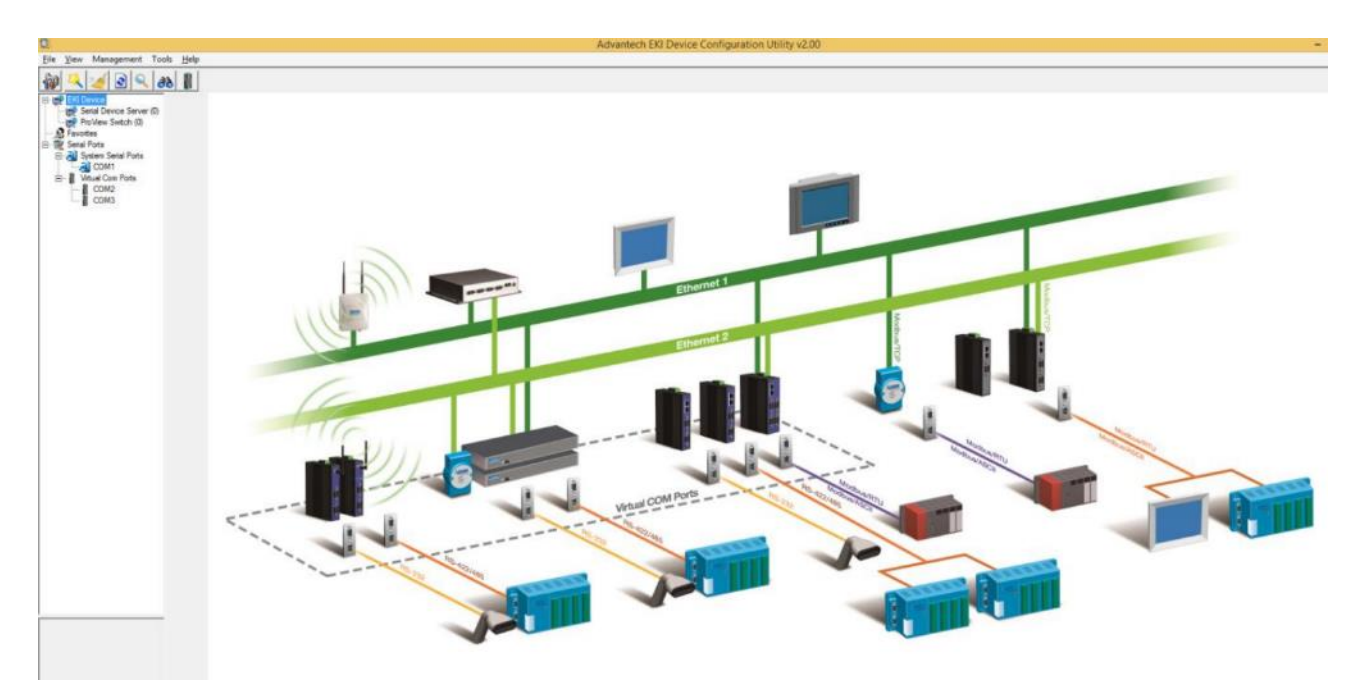

Рисунок 1 – Окно настройки и создания виртуальных COM-портов

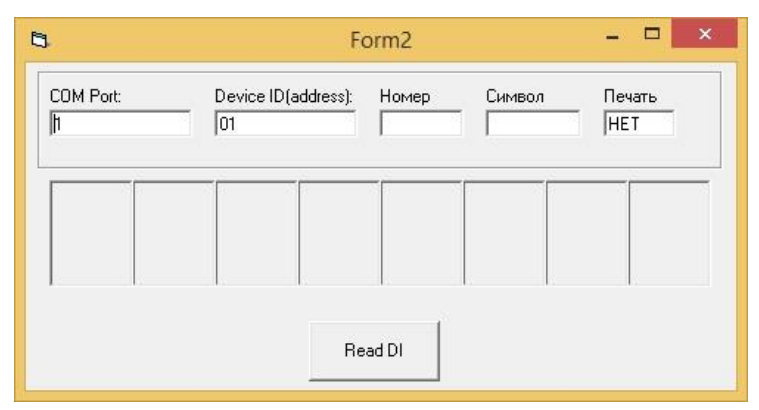

Рисунок 2 – Окно ввода символов

Ввод символов в ячейки производится при помощи ключей на блоке имитации объектов мехатроники. Ключами с 0-го по 7-ой задаётся код символа. Ключ 8 передвигает выбранное поле на 4 ячейки. Ключ 9 передвигает выбранное поле на 2 ячейки. Ключ 10 передвигает выбранное поле на 1 ячейку. Ключ 11 печатает выбранный символ в выбранном поле.

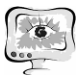

В третьей лабораторной работе обучающимся предстоит ввести изображение в диалоговое окно (рисунок 3). Ввод цветов в поля происходит по схожему принципу.

Ввод цвета в ячейки производится при помощи ключей на блоке имитации объектов мехатроники. Ключ 0 смещает выбранную строку на 8 пунктов. Ключ 1 смещает выбранную строку на 4 пункта. Ключ 2 смещает выбранную строку на 2 пункта. Ключ 3 смещаем выбранную строку на 1 пункт. При включении этих 4-х ключей выбираются все строки. Ключ 4 смещает выбранный столбец на 8 пунктов. Ключ 5 смещает выбранный столбец на 4 пункта. Ключ 6 смещает выбранный столбец на 2 пункта. Ключ 7 смещает выбранный столбец на 1 пункт.

| $\Box$<br>$\pmb{\times}$<br>a<br>Form <sub>2</sub> |       |                           |        |        |         |        |        |                      |
|----------------------------------------------------|-------|---------------------------|--------|--------|---------|--------|--------|----------------------|
| COM Port:<br>五                                     |       | Device ID(address):<br>01 |        | Pag    | Столбец |        | Цвет   | Печать<br><b>HET</b> |
| (0, 0)                                             | (0.1) | (0.2)                     | (0,3)  | (0, 4) | (0,5)   | (0,6)  | (0.7)  |                      |
| (1,0)                                              | (1.1) | (1.2)                     | (1,3)  | (1, 4) | (1,5)   | (1,6)  | (1.7)  | 000<br>001           |
| (2.0)                                              | (2.1) | (2.2)                     | (2,3)  | (2, 4) | (2.5)   | (2.6)  | (2,7)  | 010<br>011           |
| (3.0)                                              | (3.1) | (3,2)                     | (3,3)  | (3, 4) | (3,5)   | (3.6)  | (3.7)  | 100                  |
| (4.0)                                              | (4.1) | (4.2)                     | (4.3)  | (4, 4) | (4.5)   | (4.6)  | (4.7)  | 101<br>110           |
| (5.0)                                              | (5.1) | (5.2)                     | (5.3)  | (5, 4) | (5.5)   | (5.6)  | (6.7)  | 111                  |
| (6, 0)                                             | (6,1) | (6.2)                     | (6, 3) | (6.4)  | (6, 5)  | (6, 6) | (6, 7) | Read DI              |
| (7.0)                                              | (7.1) | (7.2)                     | (7,3)  | (7, 4) | (7.5)   | (7.6)  | (7.7)  |                      |

Рисунок 3 – Окно ввода картинки

При включении этих 4-х ключей выбираются все столбцы. Ключами 8, 9, 10 выбирается цвет. Ключ 11 печатает цвет в выбранной строке и столбце. Описание других лабораторных работ можно посмотреть в [1,3].

Дальнейшим направлением работы является расширение перечня лабораторных работ и увеличение количества используемых модулей путем усовершенствования программно-аппаратного комплекса для изучения устройств сопряжения с объектами на базе промышленной сети RS-485, а так же сопряжение этого программно-аппаратного комплекса с другим программноаппаратным комплексом для изучения устройств сопряжения с объектами в мехатронике с использованием сети Ethernet.

#### **Литература**

1. Системы сбора данных распределенных автоматизированных систем. Лабораторный практикум для обучающихся по направлениям подготовки

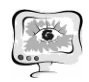

09.04.01 «Информатика и вычислительная техника» очной формы обучения /Составители: Мусиенко А.Д., Сандлер И.Л., Засов В.А. – Самара: СамГУПС,  $2016. - 80c.$ 

2. Мусиенко А.Д., Иванов В.Д. Программно-аппаратный комплекс для изучения устройств сопряжения с объектами в мехатронике с использованием технологии RS-485 на базе модулей серии ADAM-4000. // Обучение и воспитание: методики и практика 2016/2017 учебного года. – Новосибирск: Издательство ЦРНС, 2017. – С. 43-51.

3. Мусиенко А.Д., Иванов В.Д. Изучение ССД, посредством использования модуля дискретного ввода/вывода ADAM-4051 // EUROPEAN RESEARCH. – Пенза: МЦНС «Наука и Просвещение». – 2017. – С. 51-55.

Т.И. Михеева, И.И. Ермошкин, И.С. Караулова

# АВТОМАТИЗИРОВАННАЯ ОБУЧАЮЩАЯ СИСТЕМА «ДИКТАНТ»

## (Самарский национальный исследовательский университет имени академика С.П. Королёва)

Информационные технологии способствуют развитию обучающихся за счет удаленного доступа к знаниям. Глобализация знаний позволила получать образование дистанционно в любое время и в любом месте. В настоящее время основной валютой на рынке труда являются знания. Электронные обучающие системы позволяют получить необходимую информацию для прогрессирования учащегося.

Обучающая система «Диктант» предназначена для проведения проверочных и контрольных работ на знание орфографии и пунктуации русского языка в образовательных учреждениях и индивидуальных занятий учеников.

При создании диктанта преподаватели добавляют в него пропуски, которые ученик должен правильно заполнить. По завершении диктанта ученику становятся доступны результаты его выполнения, в случае если ученик допустил ошибки, отображаются правильные варианты ответов. Так же формируется статистика на основании пройденных диктантов.

Большой проблемой подобных систем является то, что ученик может скопировать текст диктанта и затем найти по нему исходный текст, с заполненными пропусками. В системе диктант проблема решена в 2 этапа:

1. составление преподавателем оригинального текста диктанта, который ученик не сможет найти в открытом доступе.

2. встроенная защита от копирования предоставляемого ученику текста. Ученик не имеет возможности скопировать текст используя стандартные средства.

Обучающая система «Диктант» поставляется с набором готовых диктантов. Главной особенностью является то, что преподователь может редактиро-